# Где найти табор ру моя страница та

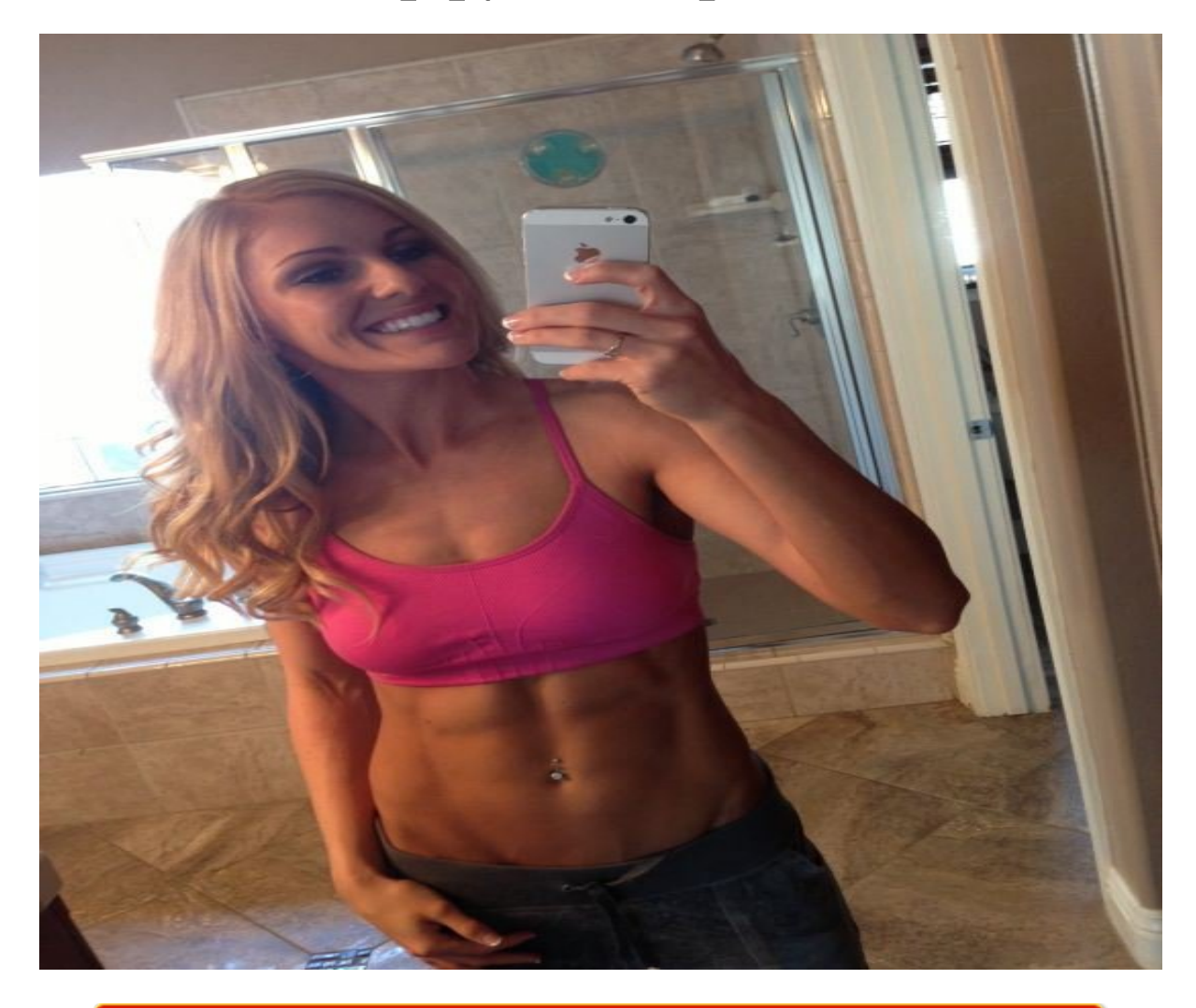

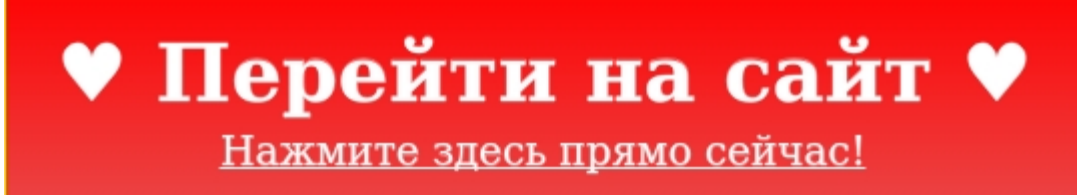

Тэги: бесплатные сайты знакомств с иностранцами, купить табор ру моя страница та, знакомства с номер телефона.

## **табор ру моя страница та**

**знакомства с номер телефона, табор ру регистрация вход на сайт, сайт знакомств без регистрации табор, мамба поиск без регистрации, знакомства майл ру объявления**

#### **сайты знакомств для подростков**

сайт знакомств без регистрации мамба Быстрые знакомства для секса, Знакомства без регистрации кривой рог Знакомства Табор — Вход на мою страницу, инструкция Не знаете, как войти на сайт Табор? Мы подготовили для вас инструкцию с фото, на которой показываем как это сделать Как войти на сайт Табор: подробная инструкция. Сервис порадует жаждущих построить серьезные отношения и насладиться романтическими встречами удобным функционалом и только полезными сервисами. Дабы облегчить поиск среди многомиллионной аудитории, разработчики ввели предварительное тестирование, по результатам которого и выдаются потенциальные партнеры. Любые действия на сайте знакомств начинаются с регистрации новой анкеты. Без этого действия невозможно общаться с участниками или писать им свои послания. Поэтому первый шаг - зарегистрироваться. Дальше нужно совершить вход на сайт, чтобы увидеть свою страницу и начать ее заполнять. Как сделать все правильно, какой сайт выбрать? Вопросов появляется множество у человека, который впервые сталкивается с подобными ресурсами. Наша компания RateDate составила свой рейтинг отличных сайтов знакомств, чтобы вы быстрее нашли подходящий для себя. Также мы оказываем помощь новичкам, которые сталкиваются с разными трудностями при использовании приложения. Давайте разберемся, как войти на сайт Табор после регистрации или если потеряли пароль. Главная страница - вход на сайт. Отметим, что регистрация и вход - бесплатные. Чтобы находиться онлайн и получать входящие сообщения не нужно платить. Есть только дополнительные функции и некоторые особенности, которые идут в дополнение. Их пользователь может заказывать или пользоваться стандартным функционалом. Вход с мобильного телефона. Мобильная версия особо не отличается от обычной. Единственное, что при регистрации требуется привязка к номеру телефона. Это очень удобно, ведь не нужно заходить на электронную почту, в случае возникших трудностей. Достаточно ждать сообщения, которое придет на гаджет. Вход на Табор через мобильное приложение. И так, чтобы зайти на сайт, стоит указать номер телефона и пароль. Если эти строчки заполнены, тогда можно нажимать на кнопку "Войти на сайт". После этого, вы попадаете в раздел "Своя

страница", где можете менять настройки, указывать информацию о себе, искать новых собеседников. Полная версия. Если вы совершаете вход через ПК или ноутбук, то вам придется представить логин и пароль, который указывали при регистрации. Как правило, просят вписать электронную почту, чтобы помочь, в случае технических вопросов. Войти на сайт знакомств Табор можно даже тогда, когда вы забыли данные. Вход на свою страницу с помощью емейла или телефона. При утере логина или пароля, можно войти на свою страницу другим способом - восстановить данные. Для этого нужно: кликнуть по иконке "Забыли пароль", внести необходимые данные (почту или номер телефона), после оповещения, узнать новый пароль и перейти на сайт. Служба технической поддержки работает постоянно, поэтому ваше обращение будет рассмотрено быстро. Хотите найти новых знакомых, тогда сайт знакомств Табор подходит для вас. Создайте аккаунт, получайте входящие сообщения от поклонников, находитесь постоянно онлайн с мобильным приложением. Другие мануалы для сайта "Табор " Вся информация на сайте является ознакомительной. Полные условия и правила пользования сайтов знакомств вы можете прочитать на самих порталах. Вся представленная на сайте информация, касающаяся обзоров сайтов, описании их функционала и стоимости платных услуг, носит информационный характер и ни при каких условиях не является публичной офертой, которая определяется положениями статьи 437 Гражданского кодекса РФ.

#### *[заходи](https://shrt4url.top/ramap23/?utm_source=ram&utm_campaign=flirtramaru&utm_term=табор ру моя страница та) [сайт](https://shrt4url.top/ramap23/?utm_source=ram&utm_campaign=flirtramaru&utm_term=табор ру моя страница та) [знакомств](https://shrt4url.top/ramap23/?utm_source=ram&utm_campaign=flirtramaru&utm_term=табор ру моя страница та)*

Табор ру Моя страница - вход на сайт знакомств. Скачать Tabor - Знакомства 2.1.24 на телефон Андроид бесплатно последнюю версию на русском языке, без регистрации Знакомства «Табор». Сайт знакомств Tabor.ru &#8211, моя страница. Как зарегистрироваться и выполнить вход на мою страницу на сайте знакомств Табор. Авторизация без логина и пароля. Сайт знакомств. Первое знакомство уже через 5 минут после регистрации на сайте! Это полностью бесплатно. Регистрация. Табор.ру знакомства — Моя страница Вход. Табор моя страница. Так как сейчас появилось много мошенников и которые ищут своих жертв на сайтах знакомств, не вводите свои данные и номер мобильного телефона на подозрительных и непроверенных сайтах. Если же у вас возникли трудности с входом на свой аккаунт в социальных сетях или других сайтах, обратитесь в службу поддержки или воспользуйтесь инструкциями по восстановлению пароля например. Сайт знакомств  $\&\#8220$ , Табор $\&\#8221$ , Табор.ru – это популярный сайт знакомств нового поколения, созданный в 2007 году. На нем вы можете воспользоваться большой базой реальных и активных анкет парней и девушек, а также воспользоваться множеством интересных сервисов на тему знакомств. Скачать бесплатно Tabor Знакомства 2021 на Андроид. Отзывы о Tabor Знакомства для Андроид. Комментирование доступно любому зарегистрированному на сайте пользователю, а это значит что он ознакомился с правилами сайта и принял условия использования сервиса. Комментируя на сайте &#8211, Вы обязуетесь принять ниже действующие правила комментирования: Комментарий должен быть развёрнутым. Комментарии вида  $&\#8220,3$ ачёт $&\#8221,$ ,  $&\#8220,$ Первый! $&\#8221,$ , смайлы или наборы из них (без контента) и другие не аргументированные фразы и предложения  $&\#8211$ , будут удаляться. Вы не должны оскорблять других участников дискуссии. Ваше мнение может не совпадать с мнением других  $&\#8211$ , но показать это можно вежливо. Запрещены разговоры о политике и религии. Не будем трогать эти темы. Запрещены ссылки на порнографические и суицидальные материалы, экстремизм, пропаганда наркотиков, завуалированный и открытый мат. Запрещены рекламные ссылки в комментариях. Бесплатная регистрация Табор.ру сайт знакомств. Табор.ру знакомства — войти на «Мою страницу» можно только если зарегистрировать личный аккаунт. Регистрация нового аккаунта происходит по такому пути:

Еще с 2007 года сайт знакомств Табор.ру является одним из самых популярных сервисов знакомств среди русскоязычных пользователей интернета. На сайте есть много полезных функций, к примеру это режим невидимки – просмотр чужих профилей, не выявляя себя. Для тех кто хочет сохранить свою анонимность, режим невидимки стал востребованным. Также можно искать людей и просматривать их анкеты без регистрации на сайте. Можно ли искать людей на табор.ру без регистрации? Воспользоваться всеми функциями и войти на свою страницу на табор.ру без регистрации аккаунта не выйдет. Чтобы использовать поиск необходимо войти на знакомства Табор.ру. Поиск друзей. В личном профиле заполняется цель знакомства: дружба и общение, совместные путешествия, любовь и отношения, встречи, создание семьи. В разделе «Информация» находятся шаблоны, которые помогут пользователю сориентироваться при заполнении анкеты. Добавленная фотография позволит быстрее найти вторую половинку. В категории «Поиск» находят анкеты среди других участников сайта знакомств. Фильтр настраивается согласно предпочтениям владельца профиля. Отбор пользователей выполняется по нескольким параметрам: половая принадлежность, возраст, место проживания, наличие фото, статус онлайн. Расширенная настройка сузит поиск. Дополнительно задают характеристики: цель знакомства, наличие семьи или имущества, интересы, черты характера и телосложение. Если известен уникальный номер пользователя, розыск анкеты производится по ID. Мобильное приложение. Изначально сайт знакомств Табор функционировал только в мобильной версии. Приложение можно бесплатно скачать в плей-маркете. Установить его сможет даже новичок, достаточно следовать п

### **табор ру моя страница та**

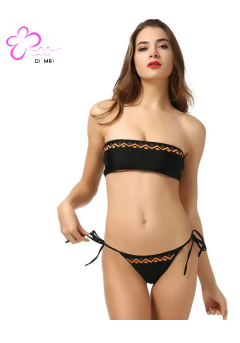

#### **лове майл ру моя страница**

Инструкция по входу и обзор возможностей страницы Табор. Описание регистрации. Восстановление пароля и другие возможные проблемы в работе с сервисом. Моя страница на сайте знакомств Табор. Сайты знакомств постепенно набирают популярность и сегодня мы хотим представить довольно любопытный экземпляр под названием «Табор».

Сайт знакомств Tabor рассчитан исключительно на реальные знакомства и позволяет без особых проблем найти вторую половинку или просто завести приятные знакомства. Ресурс позволяет заполнить анкету, указать интересы, принять участие в разнообразных играх романтического направления или просто начать активно дарить подарки. Страница для авторизации и регистрации на сайте знакомств – tabor.ru. Страница для авторизации. Страница для авторизации. Для авторизации на сайте необходимо выполнить ряд дополнительных действий: Перейти по ссылке, которую мы указали выше. Воспользоваться плашкой «Войти» справа сверху. Ввести данные вашего аккаунта. Теперь личная страница станет доступна для использования и заполнения информации, что в дальнейшем обеспечит гарантированное знакомство и общение. Переписываться и прост проявлять активность можно исключительно на сайте, мобильного приложения данный проект не предусматривает.

Создаем личную анкету. Если вы ранее не пользовались данным ресурсом, то необходимо будет поначалу создать личную анкету. Поэтому найдите пару свободных минут, чтобы заполнить основные данные и зарегистрироваться: Переходите по ссылке для регистрации, которую мы представили выше. Указываете следующие данные: дата рождения, имя и фамилия, город проживания и пароль. После подтверждения данных потребуется ввести номер мобильного телефона, на который придет пароль для доступа ко всем функциям сайта. Последним этапом станет загрузка фотографии, лучше загрузить личное фото, чтобы избежать обозначения «анонимного пользователя». Все же сайт создан для знакомств, а не для баловства. Процесс регистрации простой и понятный, главное, внимательно заполнить данные и не ошибиться с номер телефона. После всех манипуляции останется только перейти на личную страницу и заполнить анкету. Начинаем знакомства. Осталось разобраться с ориентированием на сайте и постараться предоставить максимум информации о себе: Переходите на личную страницу, где размещена основная анкета. Ее нужно заполнить и указать пожелания в плане поиска второй половинки. Заполняйте данные максимально отчетливо, чтобы система могла подобрать вам наиболее подходящие варианты. На этой же странице справа сверху отображаются сообщения и панель уведомлений. Чуть ниже справа отображена основная панель действий: Друзья – пользователи, с кем вы познакомились. Гости – пользователи, которых заинтересовала ваш страница. Сервисы – дополнительные услуги и развлечения. Магазин – здесь собраны подарки и стикеры для пользователей. Симпатии – плагин, позволяющий проявить активность и отметить симпатию к второй половинке вашего города. Именно с нее и может начаться основное общение. Дуэли – специальная система опросов, где можно голосовать за пользователей или устраивать личное событие в плане сбора лайков и отметок. Лента – специальное место, где вы можете отметить темы, которые вам будут интересны в поле новостей. Теперь вы обладаете всей полезной информацией касательно ориентирования на сайте. Пользуйтесь нашими подсказками, и вы сразу отыщите нужный и полезный раздел. Основные проблемы пользователей. Обязательно стоит помнить о том, что практически каждый сервис может стать проблемным для использования, в частности из-за невнимательности пользователей. Но не стоит волноваться, любую проблему легко решить: